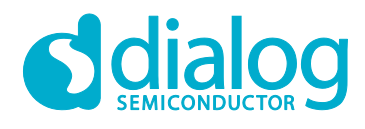

# **User Manual DA16200 SDK Memory Map UM-WI-035**

# <span id="page-0-0"></span>**Abstract**

*This document describes the SRAM Memory Map of the DA16200 and how to manage the RW Data memory size.*

# **UM-WI-035**

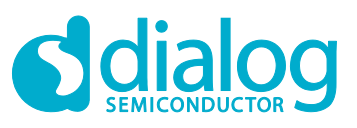

# DA16200 SDK Memory Map

# **Contents**

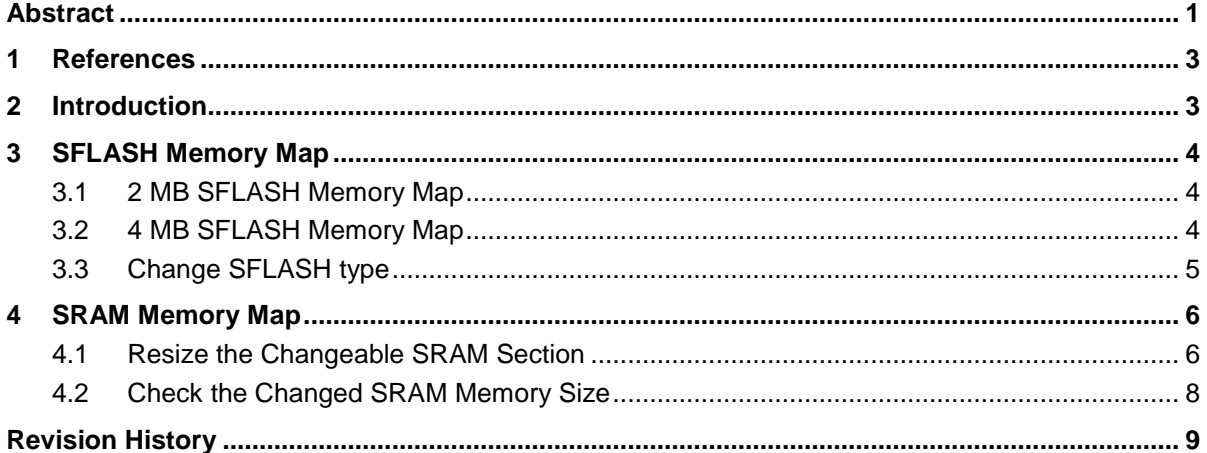

# **Figures**

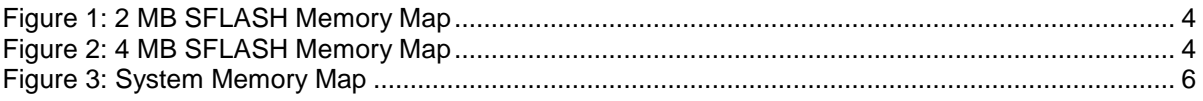

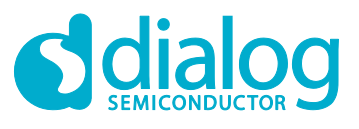

### <span id="page-2-0"></span>**1 References**

- [1] DA16200, Datasheet, Dialog Semiconductor
- [2] DA16200, EVK User Manual, User Manual, Dialog Semiconductor
- <span id="page-2-2"></span><span id="page-2-1"></span>[3] DA16200, SDK Programmer Guide

# **2 Introduction**

The DA16200 SDK provides the 2 MB SFLASH for code and read- only data and the 512 KB SRAM for variable RW data and dynamic allocation.

This document describes how to change the map of SFLASH memory in the DA16200 SDK and to adjust the size of user RW-data and a heap memory area required for development of the products.

#### **NOTE**

The DA16200 SDK provides two types of SFLASH:

- ISSI IS25LP016D 2MB SFLASH
- Winbond W25Q32JW 4MB SFLASH

To change a SFLASH type, contact Dialog Semiconductor to confirm availability.

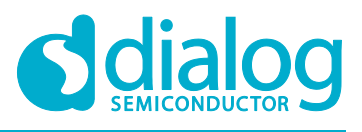

# <span id="page-3-0"></span>**3 SFLASH Memory Map**

The DA16200 SDK provides two types of a SFLASH memory map: 2 MB and 4 MB maps.

#### <span id="page-3-1"></span>**3.1 2 MB SFLASH Memory Map**

The 2MB SFLASH memory map is a default map. If you compile without changing anything in the DA16200, the RTOS has the 2 MB SFLASH memory map.

| 0x0000_0000 | 2nd Bootloader         | 36 KB        |
|-------------|------------------------|--------------|
| 0x0000_9000 | Boot Index             | 4 KB         |
| 0x0000_A000 | RTOS #0                | 924 KB       |
| 0x000F_1000 | SLIB #0 (RamLib + TIM) | 52 KB        |
| 0x000F_E000 | RTOS #1                | 924 KB       |
| 0x001E_5000 | SLIB #1 (RamLib + TIM) | 52 KB        |
| 0x001F 2000 | User Area              | <b>12 KB</b> |
| 0x001F_5000 | Debug/RMA Certificate  | 4 KB         |
| 0x001F_6000 | TLS Certificate Key #0 | 16 KB        |
| 0x001F_A000 | TLS Certificate Key #1 | 16 KB        |
| 0x001F_E000 | NVRAM #0               | 4 KB         |
| 0x001F_F000 | NVRAM #1               | 4 KB         |

**Figure 1: 2 MB SFLASH Memory Map**

#### <span id="page-3-3"></span><span id="page-3-2"></span>**3.2 4 MB SFLASH Memory Map**

The DA16200 SDK also supports the 4 MB SFLASH memory map.

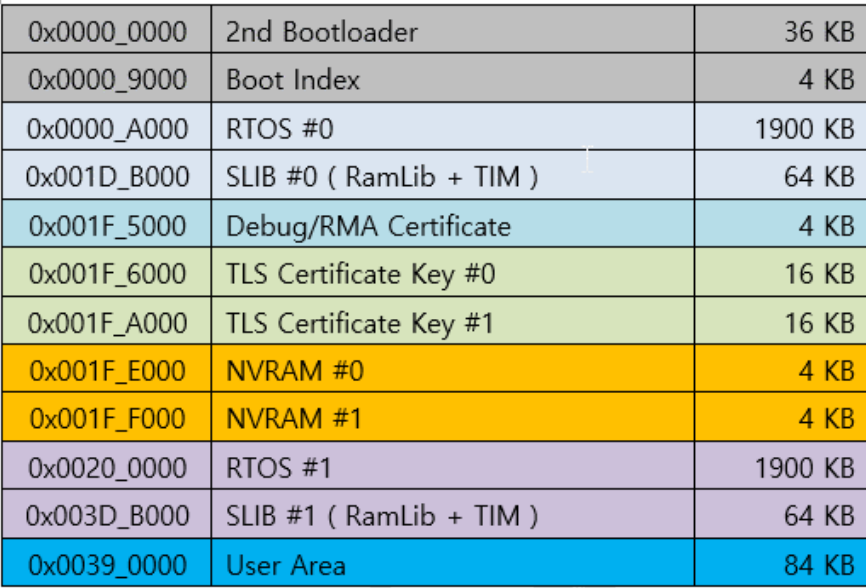

<span id="page-3-4"></span>**Figure 2: 4 MB SFLASH Memory Map**

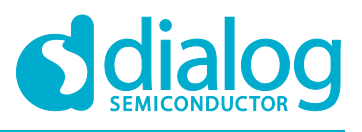

### <span id="page-4-0"></span>**3.3 Change SFLASH Type**

The DA16200 SDK supports 2 MB SFLASH memory map. To create an image for a 4 MB SFLASH memory map using the DA16200 SDK, change some files for 4 MB memory map as follows, and then execute the SDK Compile. See [\[3\].](#page-2-2)

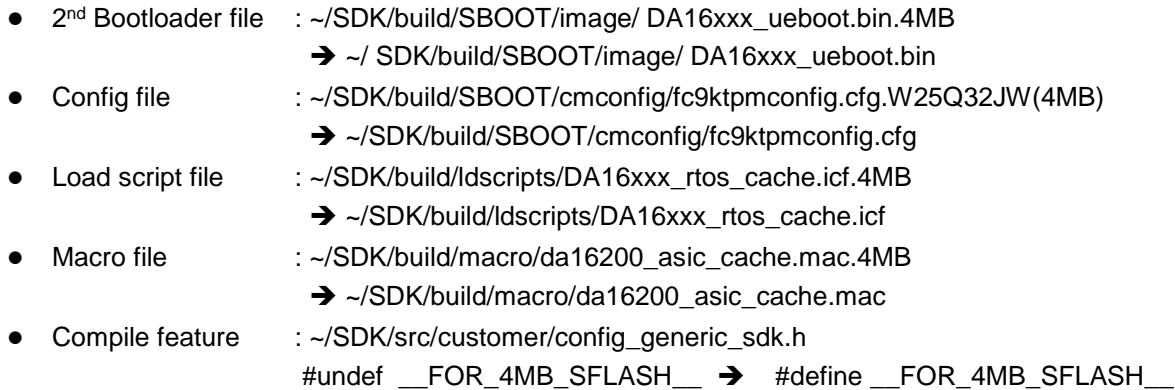

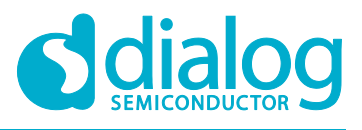

# <span id="page-5-0"></span>**4 SRAM Memory Map**

The DA16200 SoC has a total of 512 KB of SRAM. The overall memory map is organized as shown in [Figure 3.](#page-5-2)

User can change and use the rest of the space except for the area used by the system. If you need more RW Data space, you can change the size of this area and reduce other spaces along with it.

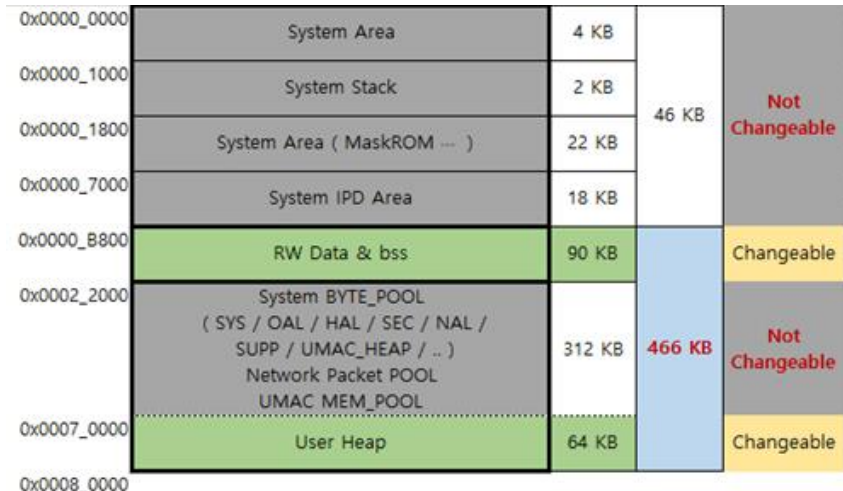

#### **Figure 3: System Memory Map**

#### <span id="page-5-2"></span><span id="page-5-1"></span>**4.1 Resize the Changeable SRAM Section**

If you use the DA16200 SDK, to change the size of the memory area provided by default, do the following:

- 1. Open the needed memory map configuration file located at ~/SDK/build/ldscripts. This folder has three configuration files:
	- DA16xxx\_rtos\_cache.icf for default 2 MB SFLASH
	- DA16xxx\_rtos\_cache.icf.2MB for 2 MB SFLASH configuration
	- DA16xxx\_rtos\_cache.icf.4MB for 4 MB SFLASH configuration

#### **NOTE**

These ICF files have different definitions of SFLASH size, but the memory map of the SRAM area is the same.

- 2. Resize the changeable area marked green in [Figure 3.](#page-5-2) The changeable areas are two parts of the SRAM memory map:
	- RW Data & .bss
	- User Heap

```
/**********************************************
* RAM regions
**********************************************/
define symbol __ICFEDIT_region_SYSRAM0_start__ = __ICFEDIT_sram_base__ + 
0x00000000;
define symbol __ICFEDIT_region_SYSRAM0_end = _____ICFEDIT_sram_base +
0x000003FF;
define symbol __ICFEDIT_region_SYSRAM1_start __ = __ICFEDIT_sram_base +
0x00000400;
define symbol __ICFEDIT_region_SYSRAM1_end = _____ICFEDIT_sram_base +
0x000005FF;
\star System STACK : 2 KB : Total 6 KB \star/
```
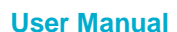

# **UM-WI-035**

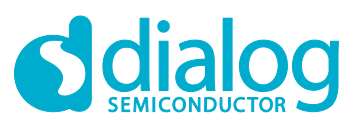

#### **DA16200 SDK Memory Map**

```
define symbol __ICFEDIT_region_STACK_start__ = __ICFEDIT_sram_base__ + 
0x00001000;
define symbol __ICFEDIT_region_STACK_end = _________________________ +
0x000017FF;
/* System IPD : 18 KB * : Total 46 KB */define symbol __ICFEDIT_region_RAMIPD_start = __ICFEDIT_sram_base +
0x00007000;
define symbol __ICFEDIT_region_RAMIPD_end = ______ICFEDIT_sram_base +
0x0000B7FF;
/* RAM : RW data area for RTOS : 90 KB : ^* : Total 136 KB */define symbol __ICFEDIT_region_RAM_start = _____ICFEDIT_region_RAMIPD_end +
1;
define symbol __ICFEDIT_region_RAM_end = _______ ICFEDIT_sram_base +
0x00021FFF;
/* RAM : Heap & Pool Region : 376 KB (include Heap) : Total 512 KB *//* Include
* System Byte Pool : 195.5 KB
* Network Stack Packet Pool : 46.0 KB ( 45.875 KB )
* UMAC Socket Buffer : 72.5 KB<br>* Heap memory : 64.0 KB
* Heap memory
*/
define symbol ICFEDIT region FREE start = ICFEDIT region RAM end + 1;
define symbol __ICFEDIT_region_FREE_end__ = __ICFEDIT_sram_base__ + 
ICFEDIT sram size -1 ;
/* Generic Heap size : 64 KB */
define symbol ICFEDIT size heap = 0x00010000;
```
#### **NOTE**

The size of the two changeable areas and the total size of the area used by the system cannot exceed 512 KB.

The total memory sections are defined as below:

```
User Manual Revision 1.0 27-Nov-2020
place in ROM_region {
            first section .text
            , section .rodata
            , readonly
            };
place in RAM_region {
            first section RW_SEC_HAL
           , section RW SEC_KERNEL
            , section RW_SEC_LIB
            , section RW_SEC_OAL
            , section RW_SEC_UNINIT
            , section RW_SEC_ZERO
           , section RW SEC CLK
            , section RW_SEC_DMA2ND
            , section .bss
            , readwrite
            };
place in SYSRAM0_region {
```
### **UM-WI-035**

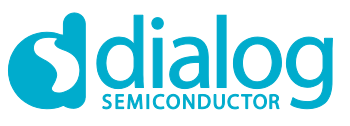

#### **DA16200 SDK Memory Map**

 section RW\_SEC\_DMA }; place in SYSRAM1\_region { section RW\_SEC\_NVIC }; place in STACK\_region { block CSTACK }; place in RAM freemem { first section FREE\_MEM , last block HEAP }; place in RAMIPD\_region { first block RAMIPD };

#### <span id="page-7-0"></span>**4.2 Check the Changed SRAM Memory Size**

After the compile is done for the default values or the changed values, you can check the file compiled result as following:

```
1. Open the compiled memory map file.
   ~/SDK/build/asic/Release/List/main_libndk_cache.map
   This file includes the description of each memory section.
"A1": place at 0x00101400 { ro section .intvec, ro section .asmtext };
"P1": place in [from 0x00101400 to 0x001e6fff] {
         first section .text, section .rodata, ro };
"P2": place in [from 0x0008b800 to 0x000a1fff] {
         first section RW_SEC_HAL, section RW_SEC_KERNEL, section RW_SEC_LIB,
         section RW_SEC_OAL, section RW_SEC_UNINIT, section RW_SEC_ZERO,
         section RW SEC CLK, section RW SEC DMA2ND, section .bss, rw };
"P3": place in [from 0x\overline{0}0080000 to 0x\overline{0}00\overline{8}03\overline{f}f] { section RW SEC DMA };
"P5": place in [from 0x00081000 to 0x000817ff] { block CSTACK };
"P6": place in [from 0x000a2000 to 0x000fffff] {
         first section FREE MEM, last block HEAP };
"P7": place in [from 0x00087000 to 0x0008b7ff] { first block RAMIPD };
2. See the P2 section that compiled the RW data & bss size part.
   In this case, P2 size 0xe084 (57,476 B) is the final compiled RW data size.
"P2": 0xe084
  P2 mid-1 0x0008b800 0x1ef8 <Init block>
    .data inited 0x0008b800 0x50 system start.o [1]
3. See the P6 section to check the Heap memory size.
   In this case, HEAP size 0x1000 (64 KB) is the final compiled Heap memory size.
"P6": 0x10010
  HEAP 0x000a2000 0x10000 <Block>
    HEAP uninit 0x000a2000 0x10000 <Block tail>
 FREE MEM uninit 0x000b2000 0x10 tx initialize low level.o [1]
```
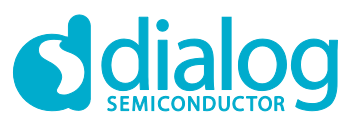

# <span id="page-8-0"></span>**Revision History**

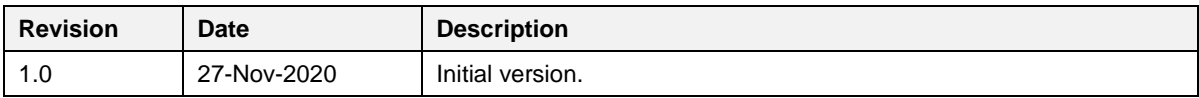

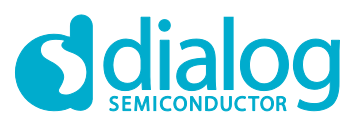

#### **Status Definitions**

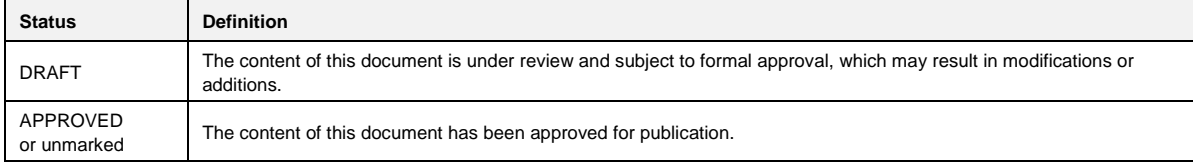

#### **Disclaimer**

Unless otherwise agreed in writing, the Dialog Semiconductor products (and any associated software) referred to in this document are not designed, authorized or warranted to be suitable for use in life support, life-critical or safety-critical systems or equipment, nor in applications where failure or malfunction of a Dialog Semiconductor product (or associated software) can reasonably be expected to result in personal injury, death or severe property or environmental damage. Dialog Semiconductor and its suppliers accept no liability for inclusion and/or use of Dialog Semiconductor products (and any associated software) in such equipment or applications and therefore such inclusion and/or use is at the customer's own risk.

Information in this document is believed to be accurate and reliable. However, Dialog Semiconductor does not give any representations or warranties, express or implied, as to the accuracy or completeness of such information. Dialog Semiconductor furthermore takes no responsibility whatsoever for the content in this document if provided by any information source outside of Dialog Semiconductor.

Dialog Semiconductor reserves the right to change without notice the information published in this document, including, without limitation, the specification and the design of the related semiconductor products, software and applications. Notwithstanding the foregoing, for any automotive grade version of the device, Dialog Semiconductor reserves the right to change the information published in this document, including, without limitation, the specification and the design of the related semiconductor products, software and applications, in accordance with its standard automotive change notification process.

Applications, software, and semiconductor products described in this document are for illustrative purposes only. Dialog Semiconductor makes no representation or warranty that such applications, software and semiconductor products will be suitable for the specified use without further testing or modification. Unless otherwise agreed in writing, such testing or modification is the sole responsibility of the customer and Dialog Semiconductor excludes all liability in this respect.

Nothing in this document may be construed as a license for customer to use the Dialog Semiconductor products, software and applications referred to in this document. Such license must be separately sought by customer with Dialog Semiconductor.

All use of Dialog Semiconductor products, software and applications referred to in this document is subject to Dialog Semiconductor's [Standard](http://www.dialog-semiconductor.com/standard-terms-and-conditions)  Ititions of Sale, available on the company website [\(www.dialog-semiconductor.com\)](http://www.dialog-semiconductor.com/) unless otherwise stated

Dialog, Dialog Semiconductor and the Dialog logo are trademarks of Dialog Semiconductor Plc or its subsidiaries. All other product or service names and marks are the property of their respective owners.

© 2021 Dialog Semiconductor. All rights reserved.

#### **RoHS Compliance**

Dialog Semiconductor's suppliers certify that its products are in compliance with the requirements of Directive 2011/65/EU of the European Parliament on the restriction of the use of certain hazardous substances in electrical and electronic equipment. RoHS certificates from our suppliers are available on request.

# **Contacting Dialog Semiconductor**

United Kingdom (Headquarters) *Dialog Semiconductor (UK) LTD* Phone: +44 1793 757700

**Germany** 

*Dialog Semiconductor GmbH* Phone: +49 7021 805-0

#### The Netherlands

*Dialog Semiconductor B.V.* Phone: +31 73 640 8822

Email: enquiry@diasemi.com

#### North America

*Dialog Semiconductor Inc.* Phone: +1 408 845 8500

Japan *Dialog Semiconductor K. K.* Phone: +81 3 5769 5100

Taiwan *Dialog Semiconductor Taiwan*

Phone: +886 281 786 222

Web site www.dialog-semiconductor.com

#### Hong Kong

*Dialog Semiconductor Hong Kong* Phone: +852 2607 4271

#### Korea

*Dialog Semiconductor Korea* Phone: +82 2 3469 8200

#### China (Shenzhen)

*Dialog Semiconductor China* Phone: +86 755 2981 3669

China (Shanghai) *Dialog Semiconductor China* Phone: +86 21 5424 9058

**User Manual Revision 1.0 27-Nov-2020**